**Einfacher Zugriff auf das Wägen**

**9**

 $\rightarrow$  0/T  $\leftarrow$ 

**ON**/OFF • Einschalten

• Nullstellen/Tara

**10 C e** Abbrechen und Menü ohne Speichern ver-<br>
lassen (ein Schritt im Menü zurück) keine Funktion

# **NewClassic-Waagen** MS-S / MS-L Modelle

### Ausführen vordefinierter Justierverfahren  $\mathbf{E})$  $\epsilon \neq \alpha$  $W$  WREGEN  $F1<sup>2</sup>$ € Applikation Wägen aktivieren ZAEHLEN Taste F1, zugewiesene (Kalibrierung) **Werkseinstellung:** interne Justierung (MSxxxE Modelle: externe Justierung) ᆮ  $\overline{\mathbf{v}}$ Applikation ausführen. Werkseinstellung:  $\overline{\mathbf{v}}$ Lange drücken 0.00 <sup>g</sup> drücken Kurz drücken • Laufende Applikation abbrechen F袋 旧 Pcs "Stückzählen" **Externes Justierverfahren Tarieren** €े  $E_{\text{NLOH}}$ 157 F2 PROZENT  $\left(\begin{smallmatrix} 3 \ 1 \end{smallmatrix}\right) \in$ Taste F2, zugewiesene<br>Applikation ausführen. 0.00 <sup>g</sup> ∧▼  $\overline{\mathbf{v}}$ Werkseinstellung: Lange drücken 121.01 g  $\overline{\epsilon}$  $\mathcal{F}$ . 100%  $\vert$ 1000.00 <sup>g</sup> →o/re "Prozentwägen" Kurz drücken V D.DD N<del>g</del>∤ Net 囹 ---------F3 É9 KONTROLL  $\overline{\chi}$ Taste F3, zugewiesene<br>Applikation ausführen.  $\overline{\mathbf{v}}$  0.00 <sup>g</sup> **Wägeeinheiten Umschalten** Werkseinstellung: Lange drücken  $\sqrt{\text{DEF}}$ . ZIEL  $\blacktriangledown$ "Kontrollwägen"  $22.00 \text{ g}$  Einheit 1 먽  $\overline{\mathfrak{n}}$  $\mathfrak{S}_{\widetilde{\mathcal{F}}_{\mathbb{C}}}$  $\blacktriangledown$ **图 JU.FERTIG** \* 22.00 g M Abrufen Kurz drücken **Einstellungen für Applikation**  $\sqrt{2}$ • wenn aktiviert  $\blacktriangledown$  $0.78$  oz Finheit 2 0.00 <sup>g</sup> **Hinweis:** Die Einstellungen unterliegen einer **Zeitüberschreitung**. Danach kehrt die Waage in die **zuletzt aktive** Applikation zurück wenn aktiviert • wenn andere Einheit als Wägeeinheit 1 **Bedienungstasten Anzeige METTLER TOLEDO** Applikations-Icons Status-Icons Status-Icons M\_Net & FACT  $\frac{\mathrm{hP}}{\mathrm{V}}$ **1** Net 木 ..<br>∙» w1w2  $* +$ für<br>wert Gewichtswert NZI.NZI.NZI.NZI.NZI.NZI.NZI  $\overline{\textbf{M}}$ Anzeige für Anzeige fi<br>Sewichtsw IAN : IAN : IAN : IAN : IAN : IAN : IAN : IAN  $\overline{O}$ **2**  $\overline{\mathbb{Q}}$  $\Omega$ 同 Einwägehilfe Status-Icons  $\mathbb{E}$ **3** S  $\frac{1}{\sqrt{3}}$  $\mathbf{P}_{\vec{A}\vec{A}}$ Applikations-Icons Status-Icon  $\overline{a}$  $\rightarrow$  0/T $\leftarrow$ **4 C**  $\mathbb{F}_{\bullet}$ 0 Menü geschützt Anzeige gespeicherter Werte (Speicher) M Ę, Menü-Einstellungen aktiviert Net Anzeige Nettogewichtswerte **5 6 9 7 10 8** Justierung (Kalibrieren) 杰 Applikation "Wägen" 卪 gestartet Tastenfunktionen  $\ddot{\bm{u}}$ Applikation "Stückzählen" **FACT** FACT aktiviert **Nr. Taste Kurz drücken** (weniger als 1.5 s) **Lange drücken** (länger als 1.5 s)  $%$ Applikation "Prozentwägen" Diagnosemodus & Applikation  $\overline{N}$ • Anzeigeauflösung ändern (1/10d keine Funktion **1** "Routinetest" aktiviert ijф -Funktion) während Applikation ausgeführt áģ Applikation "Kontrollwägen"  $\overline{\mathbf{r}}$ йĥ wird Serviceerinnerung <u>dh.</u> Applikation "Statistik"  $\bigl(((*))\bigr)$ Tastentöne aktiviert keine Funktion **2**  신 • Menü anwählen oder verlassen (Parameter-Einstellungen) Applikation 囚 Wägebereich 1 (nur Dual-"Rezeptieren/Summieren" W<sub>1</sub> Range-Modelle)  $\overline{\mathbb{F}}$ **3**  • Vordefiniertes Justierverfahren (Kalibrieren) keine Funktion  $\Sigma$ Application "Totaling" durchführen Wägebereich 2 (nur Dual- $W<sub>2</sub>$ Range-Modelle) **4**  • Angezeigten Wert ausdrucken keine Funktion  $\overline{\mathcal{M}}$ Applikation "Dynamisches Wägen" 昌 • Menüeinstellungen ausdrucken Ladezustand des Akkus: voll, Daten übertragen € 2/3, 1/3, leer F×i Applikation "Wägen mit Faktor Multiplikation" (nur akkubetriebene Modelle) • Rückwärts navigieren (aufwärts scrollen) in • Wägeapplikation auswählen **5** Menüpunkten oder einer Menüauswahl • Kleinere Parameterwerte (Zahl) in einem Menü oder einer Applikation einstellen F×i Applikation "Wägen mit Faktor Division" ΔΔ **6** • Vorwärts navigieren (abwärts scrollen), in Menüpunkten oder einer Menüauswahl • Auswahl der F1 zugewiesenen Applika-tion und Eingabe der Einstellungen für die 固 Applikation "Dichte" Anzeige für Gewichtswert  $+$ • Grössere Parameterwerte (Zahl) in einem Applikation. Anzeige negativer Werte • Voreingestellte F1-Applikation: Stückzählen  ${\sf F1}$ Menü oder einer Applikation einstellen Einheitenfeld  $\mathbf O$ Anzeige instabiler Werte • Mit Einträgen: abwärts scrollen **7** • Auswahl der F2 zugewiesenen Applika-tion und Eingabe der Einstellungen für die Wägeeinheiten:<br>**g** Gramm • Navigieren durch Menüpunkte oder Menüauswahl (statt Taste 7) • Umschalten zwischen Einheit 1, Recallw-ert (wenn ausgewählt), Einheit 2 (wenn anders als Einheit 1) und Applikationsein**oz** Unze  $\mathfrak{S}$ ⋇ Anzeige für berechnete Werte Applikation. • Voreingestellte F2-Applikation: Prozentwägen **kg** Kilogramm **mg** Milligramm F<sub>2</sub> **Karat** Anzeige nicht geeichter Ziffern (nur geeichte Modelle) Pfund<br>Unze heit (falls vorhanden) **ozt** Troy-Unze **8** • Anwählen oder Verlassen der Menüauswahl (von/zu Menüpunkt) • Auswahl der F3 zugewiesenen Applika-tion und Eingabe der Einstellungen für die Grain  $\overline{a}$  $\leftarrow$ **Pennyweight** • Auswahl der Applikationsparameter oder Applikation. Momme **Einwägehilfe** F<sub>3</sub> • Voreingestellte F3-Applikation: Kontrollwägen Wechsel zum nächsten Parameter **Mesghal** • Parameter speichern **tlh** Hongkong-Tael Markierung<br>Soll- oder Zielgewicht ▲

**Schnellzugriff auf Applikationen**

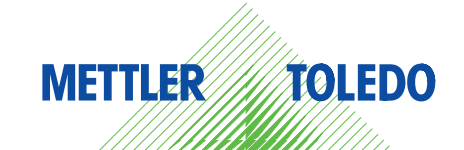

**tls** Singapur-Tael **tlt** Taiwan-Tael **tola** Tola **baht** Baht

Zur Verfügung stehende Auswahl

Markierung Toleranzgrenze T+ Markierung Toleranzgrenze T-

**A** á

**Einheitenfeld** 

**>>**

• Ausschalten

### **Schnellzugriff Justierung**

# **Menü-Übersicht**

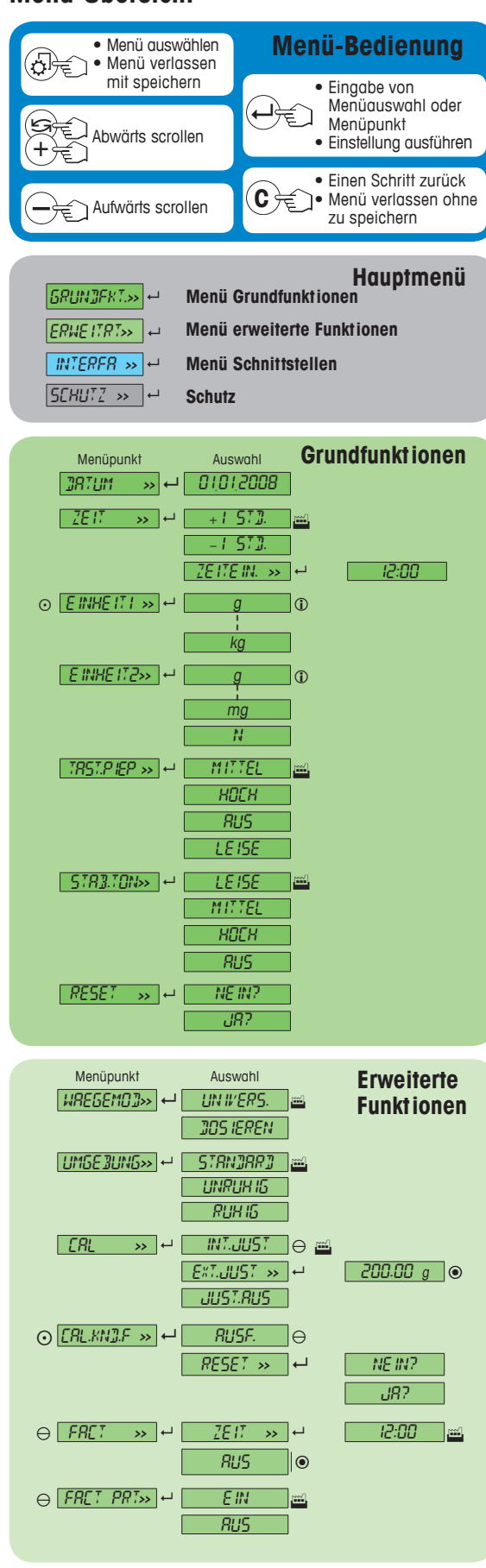

- **Legende**
- Werkseinstellung<br>
(i) Je nach ländersp Je nach länderspezifischen Vorschriften stehen nicht alle Wägeeinheiten zur Verfügung. Nicht verfügbar für MSxxxE Modelle
- $\mathbb{O}$ Nicht verfügbar für MSxxxKLIPE Modelle
- $\odot$ Nicht verfügbar für geeichte Modelle
- Nicht verfügbar für geeichte Modelle (ausgenommen geeichte Modelle der Genauigkeitsklasse 1 gemäss OIML).<br>
Die Zweitanzeige wird automatisch eingestellt.

**Softwareversion** V2.20

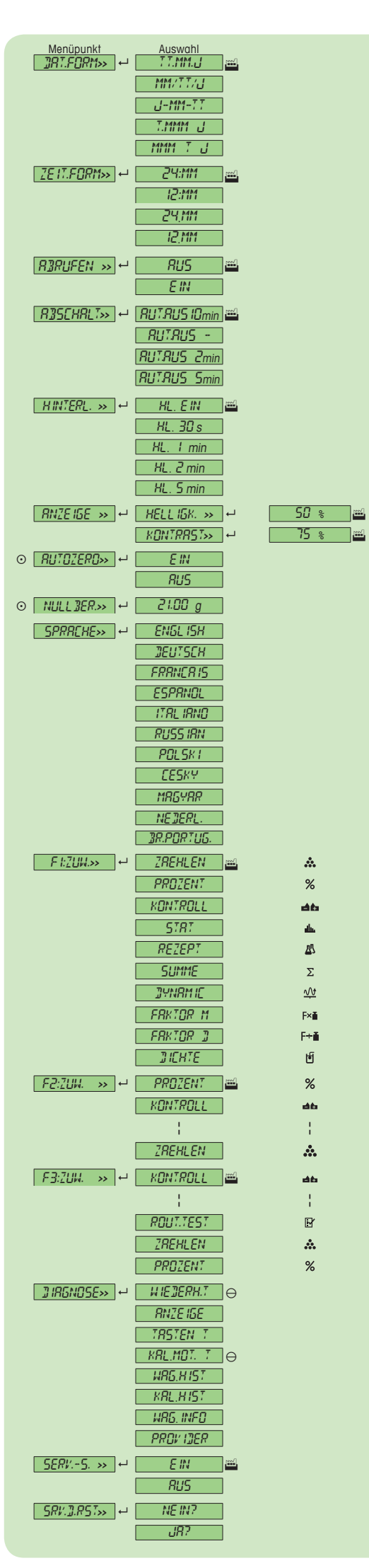

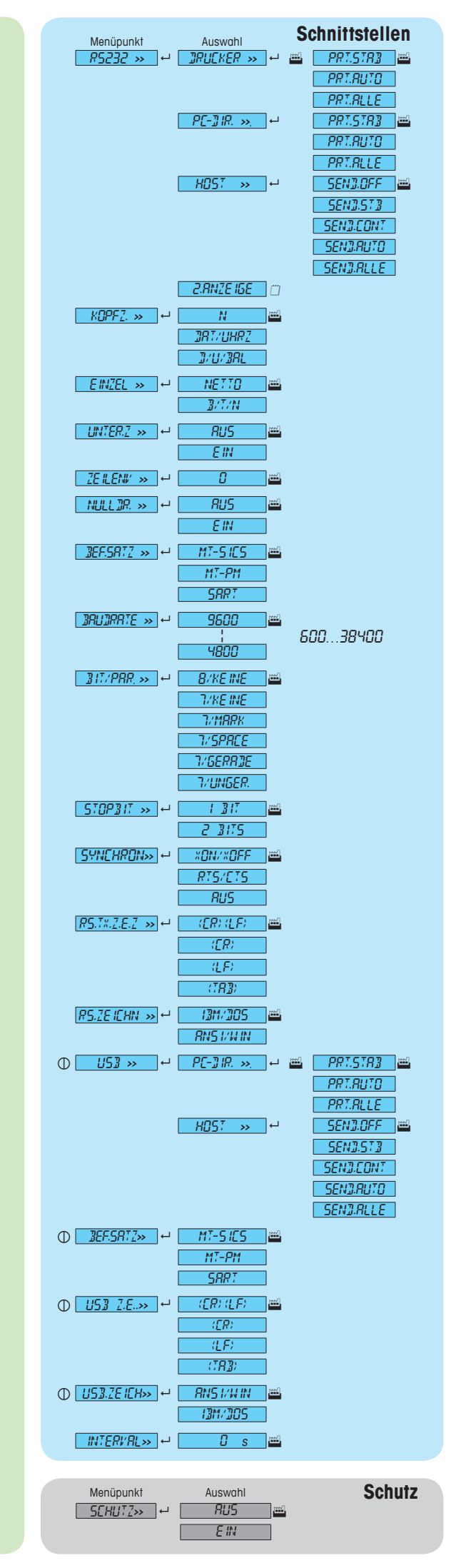

## **www.mt.com/newclassic**

Für mehr Informationen

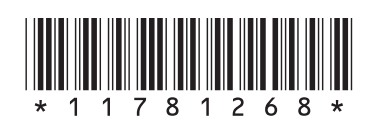

**Mettler-Toledo AG** Laboratory Weighing CH-8606 Greifensee, Schweiz